## **Benutzeranleitung**

Der EHG430T wird mit zwei AAA (LR03) Batterien betrieben. Um einen Datenverlust zu vermeiden, tauschen Sie die Batterien so schnell wie möglich aus. Dabei dürfen die alten und die neuen Batterien nicht zusammen eingesetzt werden.

- $\checkmark$  Zum Austausch der Batterien ohne Risiko eines Datenverlustes im RAM haben Sie nur 2 Minuten zur Verfügung. Diese Zwei-Minuten-Grenze sollte nicht überschritten werden! Weder der Hersteller noch der Händler haftet in diesem Fall für den Datenverlust!
- $\checkmark$  Wenn der Bildschirm blinkt oder trüb wird, sollten Sie die Batterien austauschen.
- $\checkmark$  Der EHG430T ist mit einer Netzstrombuchse ausgestattet.
- $\checkmark$  Verwendung einer nicht vorgesehenen externen Stromquelle kann das Gerät beschädigen und die Garantie verletzen. Der Gleichstrom- /Wechselstromadapter soll 6V Spannung und mindestens 300 mA Gleichstrom liefern.
- $\checkmark$  Es ist äußerst empfehlenswert, während des PC-Daten-Austauschs und während der Arbeit mit der Sprachwiedergabe die Netzstromversorgung zu verwenden.

Die Initialisierung des Gerätes findet statt, wenn:

- der EHG430T zum ersten Mal eingeschaltet wird;
- Sie die Batterien entfernen (z.B. beim Batterienaustausch);
- das System mit der RESET-Taste neugestartet wurde.
- $\checkmark$  Die RESET-Taste befindet sich auf der rechten Seite des Gerätes (über der 0-Taste). Sie können diese Taste mit einem dünnen Gegenstand, z.B. einer Papierklammer, drücken. Verwenden Sie niemals eine Nadel oder ähnliche scharfe Gegenstände zu diesem Zweck, da sie das Gerät beschädigen können.
- Wenn Sie die Meldung *System initialisieren? (y/n)* sehen, drücken Sie die Taste N, um die Initialisierung zu vermeiden.

Die Meldung *System initialized!* weist darauf hin, dass die Systeminitialisierung abgeschlossen wurde und die Fabrikvoreinstellungen wiederhergestellt wurden.

- y Danach werden Sie die Meldung *Benutzerdaten löschen? (y/n)* sehen. Drücken Sie die N-Taste, um Ihre Daten zu behalten.
- $\checkmark$  Nach dem ersten Einschalten oder einem Neustart des EHG430T wird Englisch die Interface-Sprache sein.

#### Partner® EHG430T Benutzeranleitung

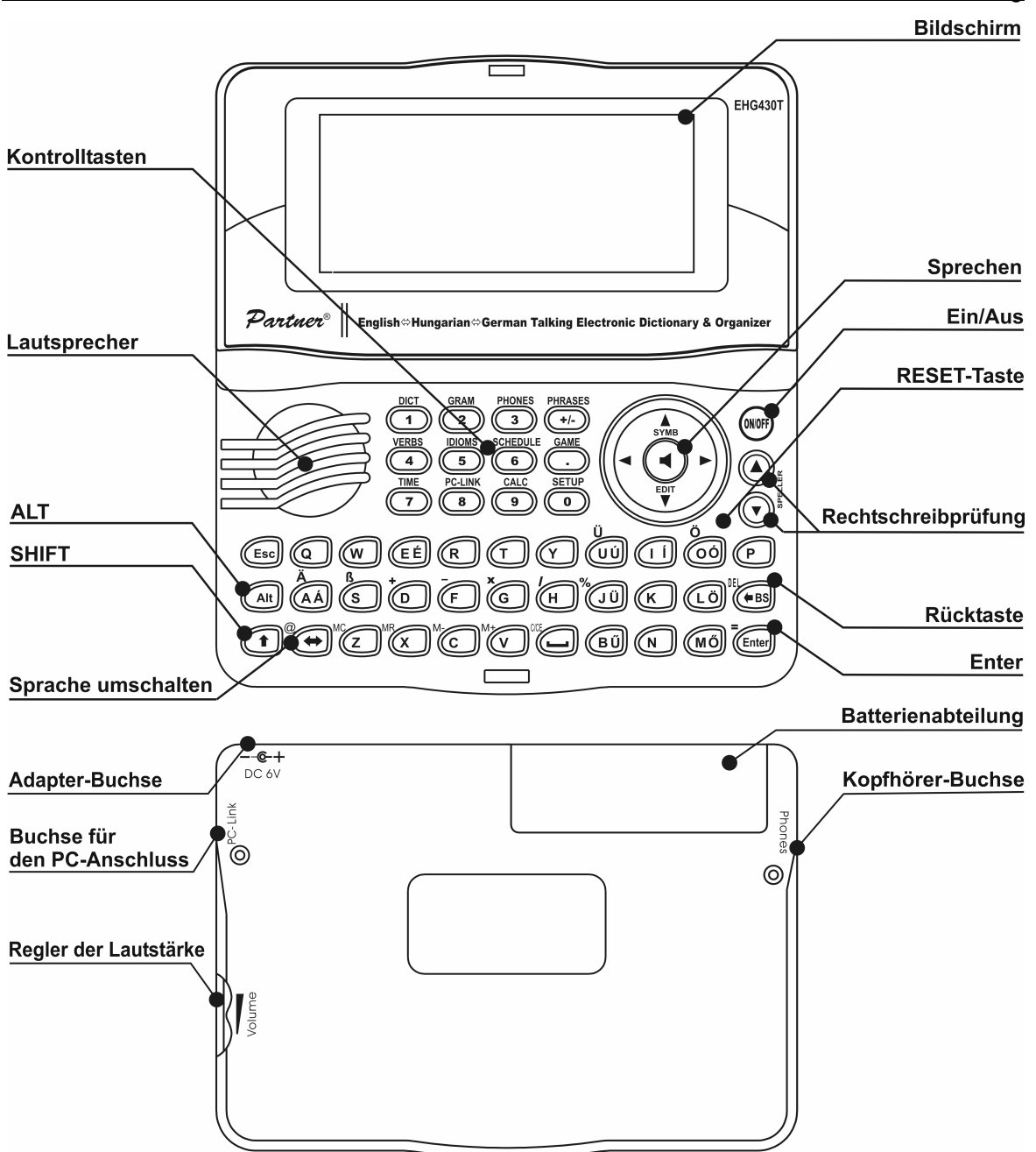

## *Interface-Sprache*

Die voreingestellte Interface-Sprache des EHG430T ist Englisch.

- y Wählen Sie den Menüpunkt *Interface-Sprach*e im Menü *Einstellungen*.
- Markieren Sie die gewünschte Sprache mit ▲, ▼. Drücken Sie ENTER.

### *Tastatur-Layout*

Das amerikanische Standard-Tastatur-Layout QWERTY ist mit dem deutschen und ungarischen Layout erweitert.

Um die zusätzlichen Symbole einzugeben, die Sie auf/über den Tasten gedruckt sind, drücken Sie ALT+ die gewünschte Taste. Um diese Buchstaben in Großbuchstaben einzugeben, drücken Sie SHIFT+ALT+ die gewünschte Taste.

 $\checkmark$  Um eine Tastenkombination einzugeben, müssen Sie die erste Taste drücken und loslassen, und anschließend die zweite Taste drücken und loslassen.

Die verfügbaren landesspezifischen Buchstaben hängen vom Eingabemodus ab, im dem Sie sich befinden. Die Eingabemodi werden mit der Taste  $\Leftrightarrow$ umgeschaltet. ENG, DEU oder UNG erscheinen in der rechten oberen Bildschirmecke entsprechend der Eingabesprache.

#### **Funktionstasten**

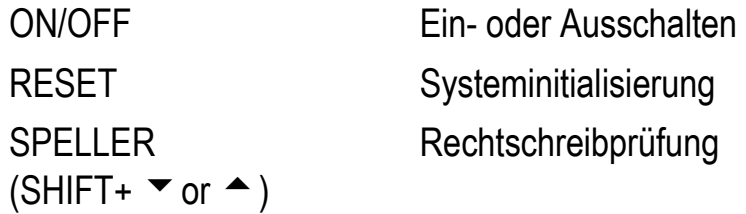

Andere Funktionstasten öffnen Funktionsbereiche entsprechend den Tasten-Markierungen.

#### **Kontrolltasten**

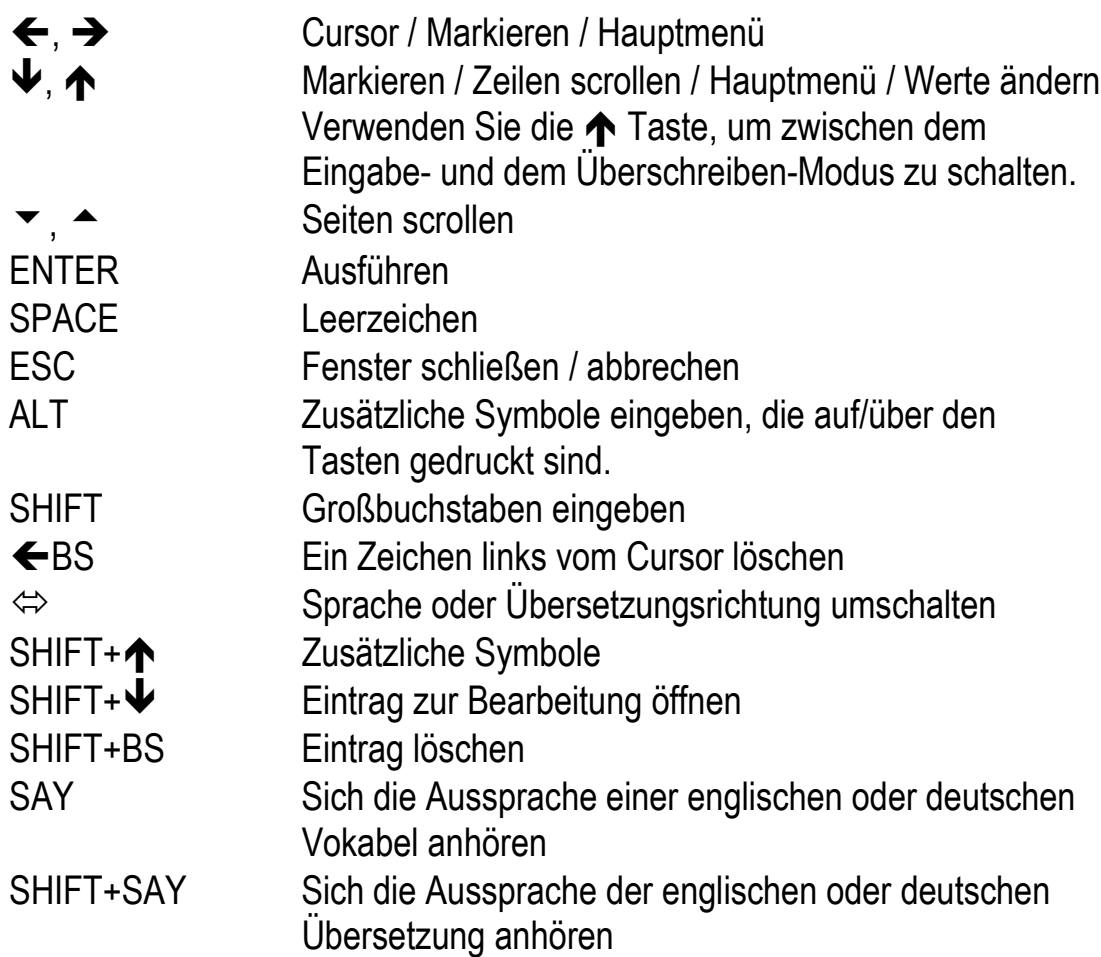

A, P AM oder PM einstellen (beim 12-Stunden-Format)

# *Display*

Die Indikator-Zeile befindet sich im oberen Teil des Bildschirms und bildet folgende Indikatoren ab:

Laufender Eintrag ist im Bearbeitungsmodus geöffnet **EDIT** 

SHIFT-Taste wurde gedrückt **SHIFT** 

Batterien sind schwach  $\overline{ }$ 

Das Gerät ist im Schutzmodus

Wecker ist eingeschaltet

Vertikales Scrollen aktiviert (mehr Text verfügbar)

Horizontales Scrollen aktiviert

# *Wörterbuch*

 $\sim$ 

 $\blacktriangle$  . YA. **db** 

Das Funktionsbereich *Wörterbuch* des EHG430T enthält ein zweigerichtetes englisch-deutsches, englisch-ungarisches und deutsch-ungarisches Wörterbuch. Jedes Wörterbuch enthält über 200.000 Wörter.

- y Gehen Sie zum Funktionsbereich *Wörterbuch*.
- $\checkmark$  Nach der Initialisierung erscheint das englisch-ungarisches Wörterbuch als Voreinstellung.
- Um die Übersetzung eines Wortes zu erhalten, geben Sie das gewünschte Wort mit der Tastatur ein.
- Drücken Sie SHIFT+DICT, um zwischen dem englischen, deutschen und ungarischen Wörterbuch zu schalten.
- y Wenn Sie ein Wort eintippen, wobei die *Fortgeschrittene Suche* EINGESCHALTET ist, erscheint ein Wort unter der Eingabe-Zeile, das dem schon eingegebenen Teil von der Rechtschreibung her am meisten ähnelt. Wenn das gesuchte Wort gezeigt wird, drücken Sie ENTER, um seine Übersetzung(en) zu sehen.
- $\checkmark$  Sie können die Arbeit Ihres Wörterbuches schneller machen, indem Sie die *Fortgeschrittene Suche* abschalten.
- $\checkmark$  Bei der Suche wird die Groß-/Kleinschreibung nicht beachtet. Benutzen Sie:
	- $\blacklozenge$ ,  $\blacklozenge$  um die Übersetzungen zu scrollen
	- $\rightarrow$ ,  $\rightarrow$  um zu den angrenzenden Einträgen zu gelangen
- Drücken Sie ESC oder eine Buchstaben-Taste, um zur Eingabe-Zeile zurückzukehren und ein anderes Wort zu übersetzen.
- $\bullet$  Sie können die Übersetzungsrichtung ändern, indem Sie ⇔ drücken.

*Bezeichnungen der Wortarten und des Wortgeschlechts*  Übersetzungen einer Vokabel werden in der alphabetischen Ordnung unter Berücksichtigung der Wortart aufgelistet. (s. die englische od. ungarische Version).

Für die Substantive sind das Geschlecht und der Numerus angegeben. (s. die englische od. ungarische Version).

### *Sofortrückübersetzung*

Die Sofortrückübersetzung funktioniert im Funktionsbereich *Wörterbuch* des EHG430T.

**•** Drücken Sie  $\leftarrow$ ,  $\rightarrow$ , um ein Wort für die Rückübersetzung zu wählen.

Drücken Sie ENTER, um seine Rückübersetzung zu erhalten.

Sie können bis zu vier Rückübersetzungen hintereinander machen (ohne jeweils Fenster zu schließen). Wenn keine Rückübersetzung mehr möglich ist, erscheint die Meldung *Letzte Übersetzung.*

Benutzen Sie:

- ESC, um die Fenster der Rückübersetzung zu schließen
- SHIFT+DICT oder eine Buchstaben-Taste, um zur Eingabe-Zeile zurückzukehren

*Rechtschreibprüfungssystem Vector Ultima* Um die Rechtschreibungsvarianten eines Wortes zu erhalten:

- Tippen Sie das gewünschte Wort so ein, wie es sich anhört.
- Drücken Sie SHIFT+SPELLER (SHIFT und eine der  $\triangle$ ,  $\blacktriangledown$  Tasten). Eine Liste der Rechtschreibungsvorschläge wird auf dem Bildschirm erscheinen.
- Wählen Sie das gewünschte Wort mit den Tasten  $\blacktriangle$ ,  $\blacktriangledown$  und drücken Sie ENTER. Übersetzung(en) dieses Wortes werden erscheinen.
- $\checkmark$  Wenn das Rechtschreibprüfungssystem unfähig ist, Rechtschreibungs-Varianten vorzuschlagen, wird die Meldung *Keine Vorschläge* erscheinen.

### *Slangsperre*

Im diesem Funktionsbereich können Sie die im Wörterbuch enthaltenen Slang-Wörter oder -Phrasen unsichtbar machen, z.B. wenn Sie Ihren Kindern den Zugang zum Slang sperren möchten. Die *Slangsperre* ist bei Voreinstellung EINGESCHALTET. Um die Slangsperre abzuschalten, geben sie das Passwort (*showslan*) ein und drücken Sie ENTER.